# Guide Utilisateur Portail Electeur

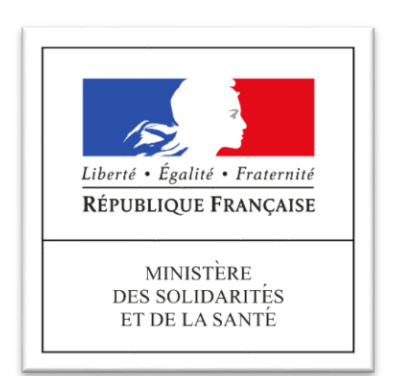

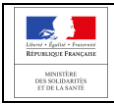

# **Sommaire**

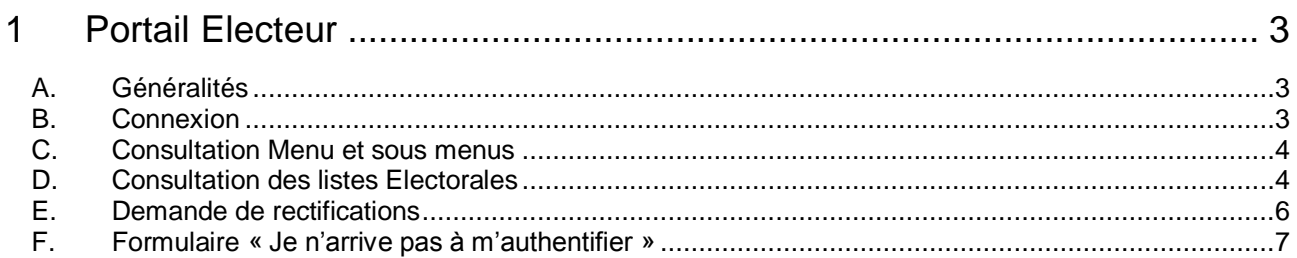

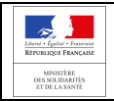

# <span id="page-2-0"></span>**1 PORTAIL ELECTEUR**

## <span id="page-2-1"></span>**A. Généralités**

Le Portail Electeur est mis à disposition de l'ensemble des électeurs à partir du 2 décembre 2020 afin de leur permettre, avant la période de scrutin :

- D'obtenir des informations générales sur les élections
- De vérifier leur présence sur les listes électorales
- De vérifier leurs informations (Nom/prénom/adresse professionnelle/scrutin)
- De consulter les mentions légales et d'accessibilité (RGAA, RGPD)
- D'envoyer une demande de rectifications au besoin (jusqu'au 31/12/2020)
- De consulter les professions de foi et les listes de candidatures (lorsque ces dernières seront validées par la Commission Nationale)
- D'accéder au Portail SI Vote (à partir du 31 mars 2021, lorsque le scrutin sera ouvert)

#### <span id="page-2-2"></span>**B. Connexion**

**Saisissez** directement l'adresse du portail électeur dans la barre d'adresse de votre navigateur (et non dans un moteur de recherche) :

#### **[https://elections-urps.sante.gouv.fr](https://elections-urps.sante.gouv.fr/)**

L'écran d'accueil s'affiche à l'écran avec :

- Un bandeau « Menu » à gauche de l'écran (cadre 1)
- Un écran central permettant d'afficher les informations des différents menus (cadre 2)
- 2 boutons : (cadre 3)
	- o Je consulte ma liste électorale
	- o J'accède au site de vote

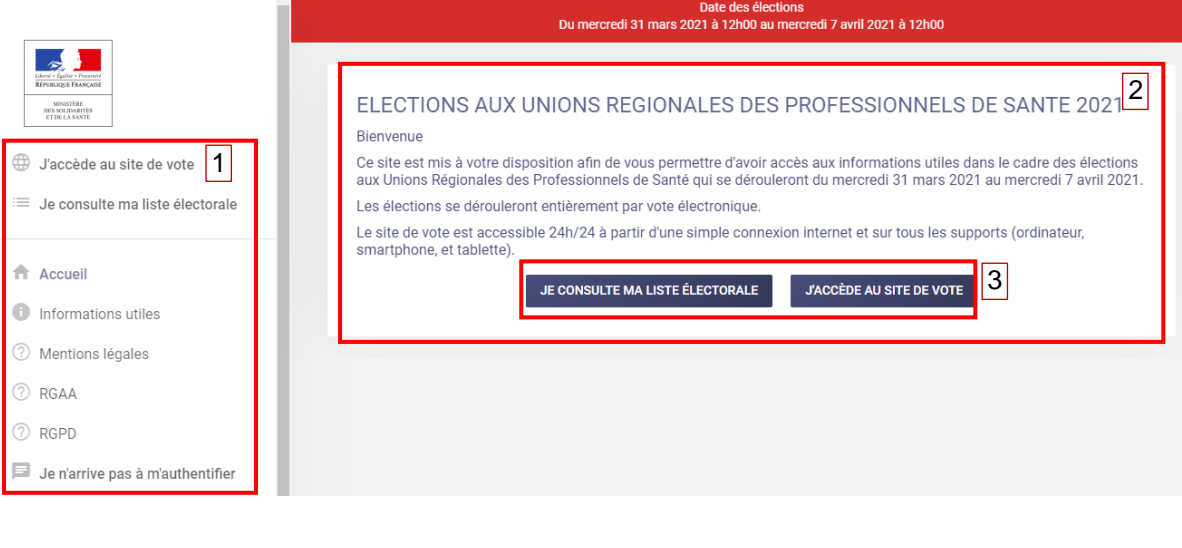

# <span id="page-3-0"></span>**C. Consultation Menu et sous menus**

Le bandeau de gauche affichant les différents menus est présent sur tous les écrans du Portail Electeur.

Au clic sur certains menus, des sous menus pourront apparaître.

Vous pouvez, sans vous authentifier, consulter les différents menus :

- Informations utiles
	- o Edito
	- o Aide en ligne / FAQ
	- o Notice de vote
- Mentions légales
- Mentions RGPD
- Mentions Accessibilité RGAA
- Formulaire « Je n'arrive pas à m'authentifier » (détaillé dans le point F page 7)

## <span id="page-3-1"></span>**D. Consultation des listes Electorales**

Sur l'écran d'accueil, un bouton « Je consulte ma liste électorale » vous permet d'accéder à votre liste électorale.

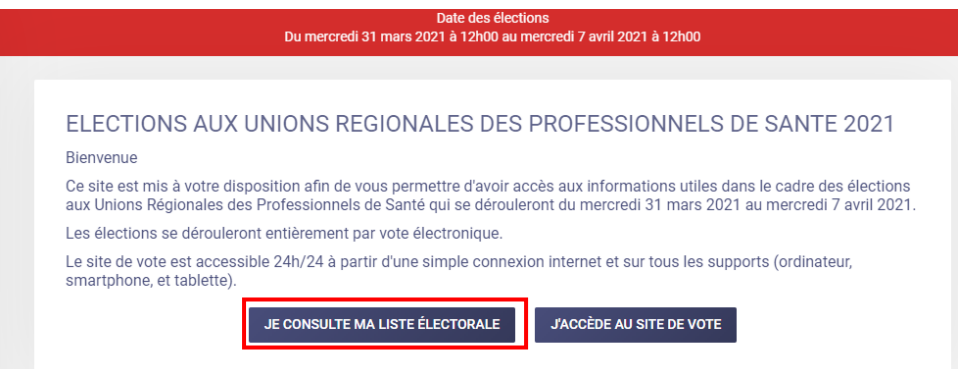

Afin de pouvoir accéder à la consultation et vérifier votre présence sur les listes électorales, vous devrez vous authentifier en saisissant :

- Votre N° RPPS si vous êtes:
	- o Chirurgien-dentiste
	- o Masseur-Kinésithérapeute
	- o Médecin
	- o Pharmacien
- Votre N° ADELI si vous êtes :
	- o Orthophoniste
	- o Infirmier

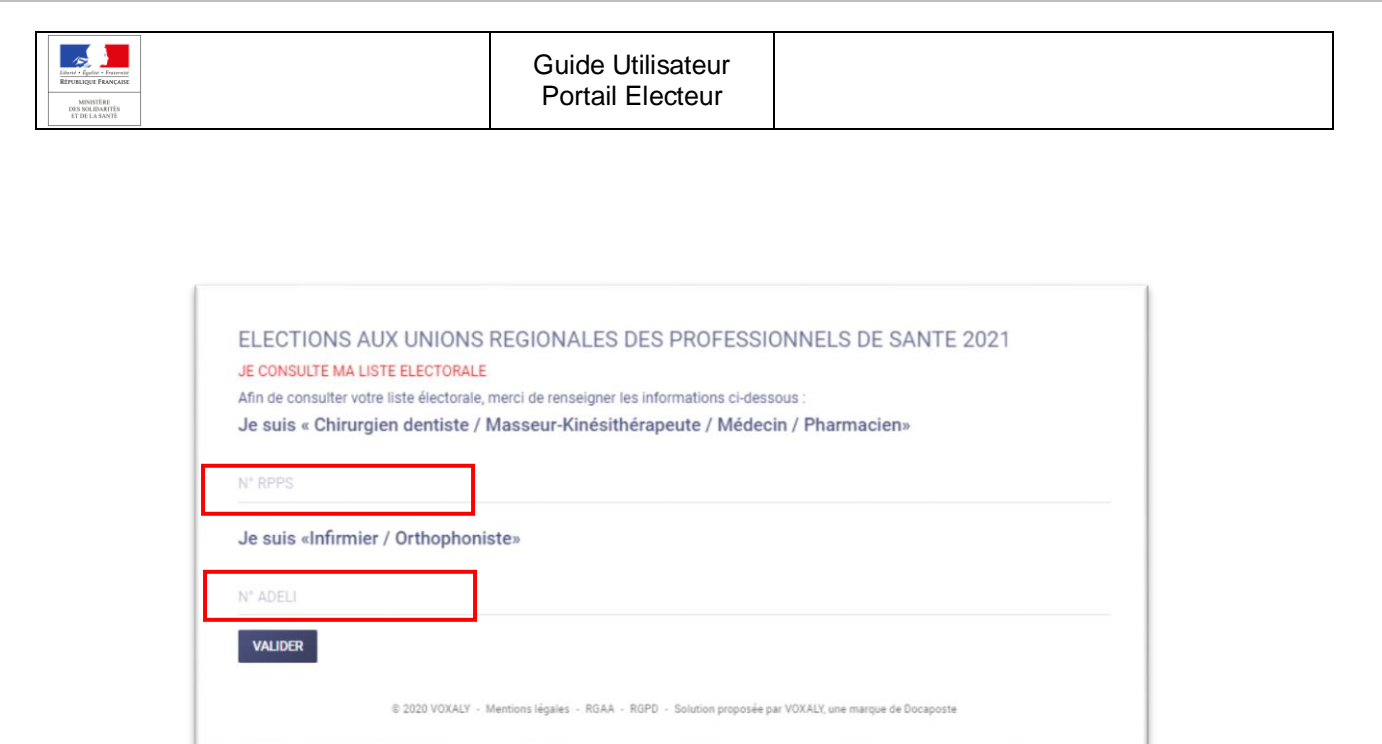

Une fois authentifié, vous accédez directement à la page de la liste électorale contenant votre nom. Vous retrouvez les informations suivantes :

- Votre Profession
- Votre Nom patronymique
- Votre Prénom
- Votre adresse professionnelle (adresse à laquelle sera envoyée la notice de vote contenant vos codes de vote)

Ï

- Votre Collège (pour les médecins)
- Votre URPS de rattachement

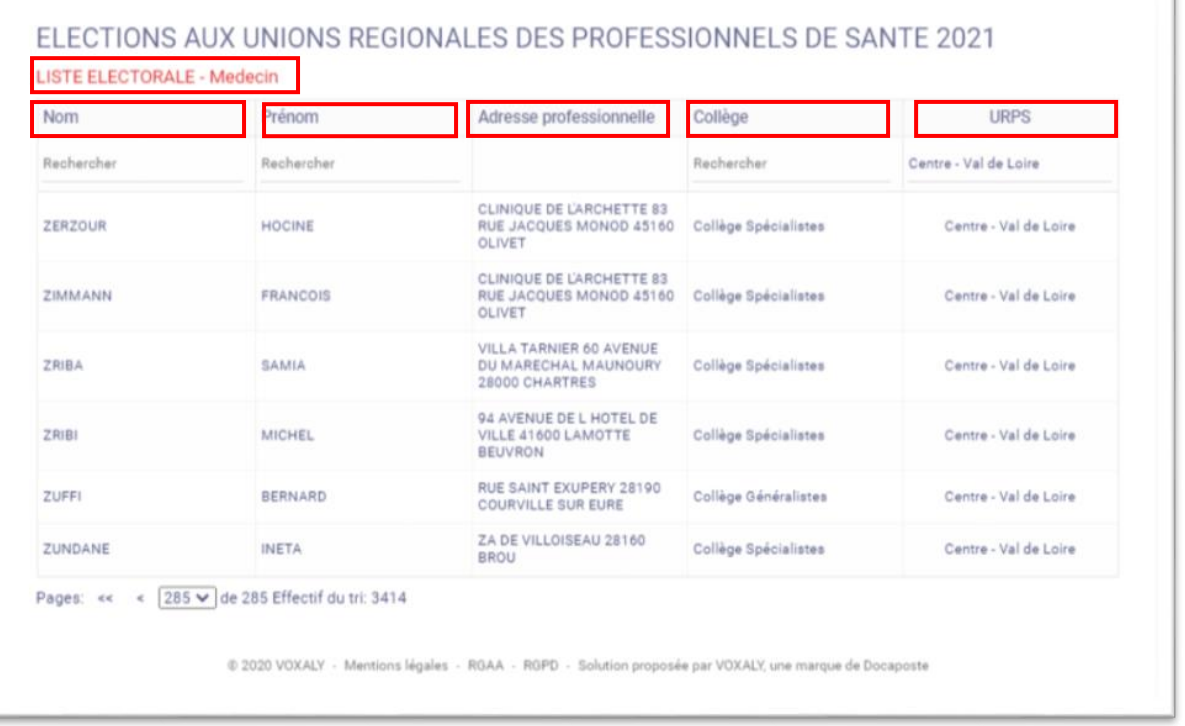

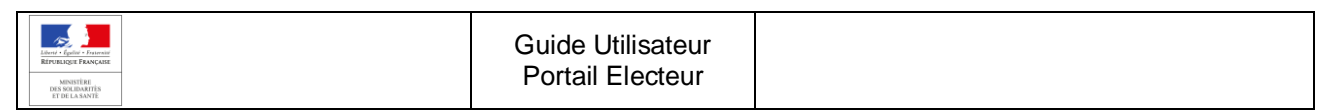

Vous pouvez également consulter les listes électorales de votre profession en filtrant votre recherche sur :

- Le nom (patronymique)
- Le prénom
- Le Collège
- L'URPS de rattachement

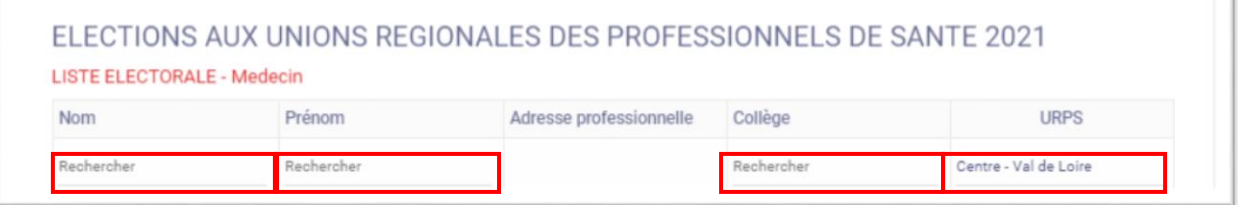

Une fois authentifié, vous avez la possibilité d'envoyer une demande de rectifications si vous souhaitez modifier une information concernant votre appartenance à la liste électorale en cliquant sur le nouveau menu "Demande de rectifications » qui apparaît dans la partie gauche de l'écran :

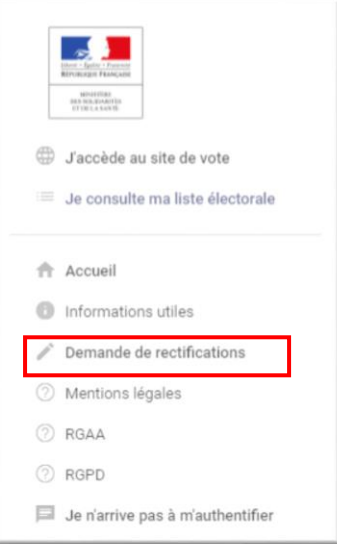

## <span id="page-5-0"></span>**E. Demande de rectifications**

Au clic sur le menu « Demande de rectifications », un formulaire apparaît à l'écran. Les informations suivantes sont déjà pré-remplies et non modifiables :

- Nom
- Prénom
- URPS
- Profession

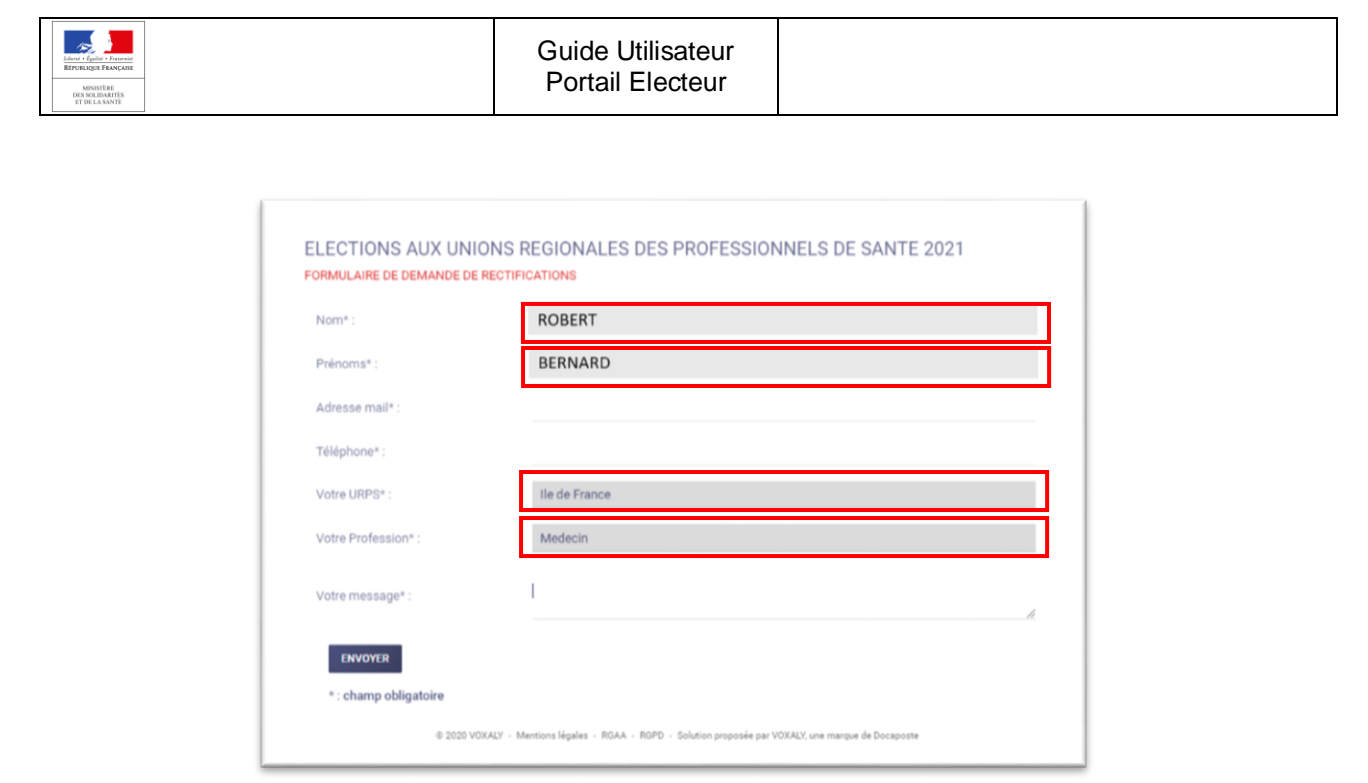

Vous devez saisir une adresse mail ainsi qu'un numéro de téléphone. Une zone de commentaire en bas de formulaire vous permettra d'indiquer le motif de votre demande de rectifications.

Au clic sur « Envoyer », le formulaire est envoyé à l'organisateur des élections. La Commission Nationale traitera les demandes au plus tard le 31/12/2020.

Ce formulaire ne sera disponible qu'entre le 02/12/2020 et le 31/12/2020.

# <span id="page-6-0"></span>**F. Formulaire « Je n'arrive pas à m'authentifier »**

Si vous n'arrivez pas à vous authentifier sur le Portail électeur afin de consulter votre liste électorale (mauvaise saisie du n° RPPS ou ADELI, non présence en base sur les listes électorales,..), vous avez la possibilité d'envoyer un formulaire à l'organisateur des élections en cliquant sur le menu « Je n'arrive pas à m'authentifier » dans le menu de gauche.

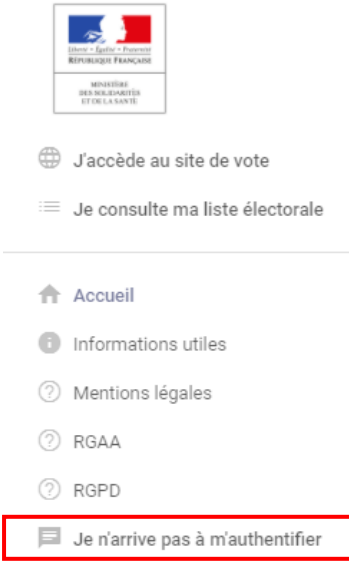

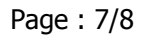

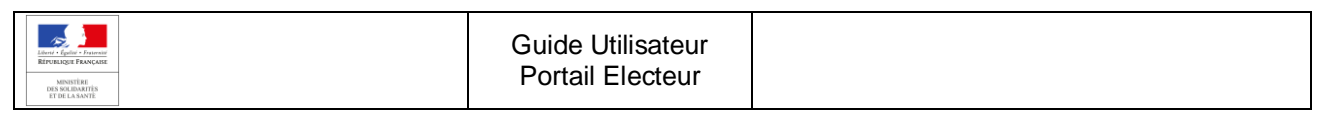

Après avoir vérifié les conditions d'éligibilité, vous êtes invité à remplir le formulaire en saisissant l'ensemble des informations suivantes :

- Votre Nom (patronymique)
- Votre Prénom
- Votre Email
- Votre N° de téléphone
- Votre URPS
- Votre Profession
- Votre N° RPPS ou n° ADELI
- Votre Date de naissance
- Votre Message à destination de l'organisateur des élections

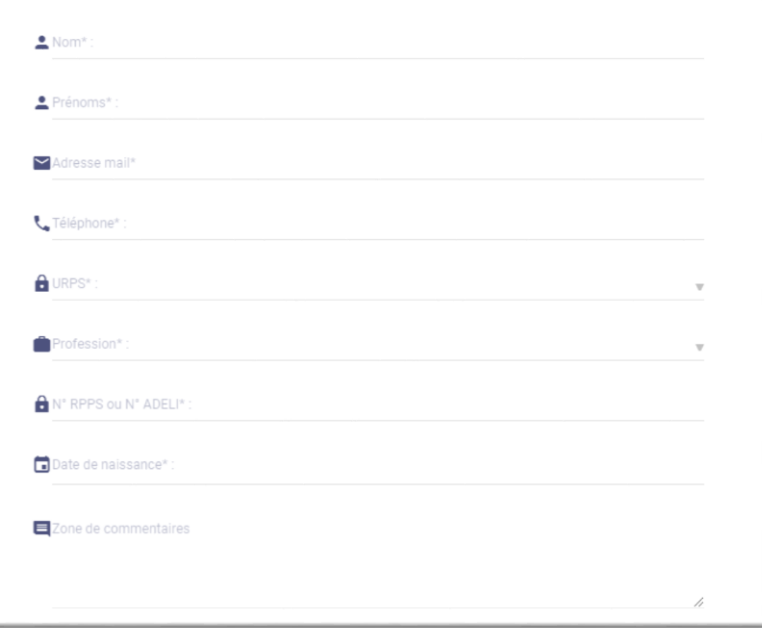

Après avoir saisi le captcha de sécurité et confirmé que vous êtes conventionné, inscrit à l'ordre et que vous exercez une activité libérale, le formulaire est envoyé à l'organisateur des élections.

Ce formulaire ne sera accessible qu'entre le 02/12/2020 et le 31/12/2020.